## Configuring iOS Devices (iPhone, iPad, Etc.) for IMAP on Exchange 2010

Updated 6/11/2013

The following instruction set will configure your iOS device to connect to your Exchange mailbox via the IMAP Protocol. IMAP connections are for E-mail only. Calendar and contact synchronization is not available in this configuration.

1. On your iOS device, click Settings, then "Mail, Contacts, Calendars"

| ull AT&T 穼   | 10:23 AM       | ❹   54 | ₩ <b>5</b> 2 |
|--------------|----------------|--------|--------------|
|              | Settings       |        |              |
|              |                |        |              |
| iCloud       |                |        | >            |
| 🔄 Mail, C    | Contacts, Cale | endars | >            |
| <b>Notes</b> |                |        | >            |
| Remin        | ders           |        | >            |
| Phone        |                |        | >            |
| D Messa      | iges           |        | >            |
| FaceT        | ime            |        | >            |
| Maps         |                |        | >            |
| Safari       |                |        | >            |

2. Choose "Other" . If you already have a mailbox set up, choose "Add Account" and then "Other".

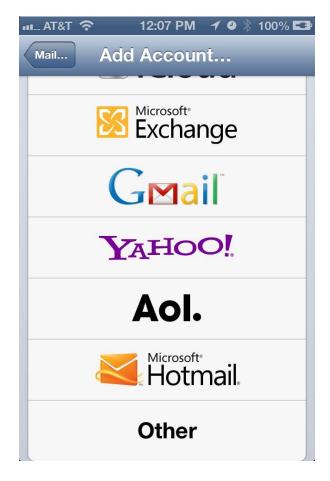

3. Choose "Add Mail Account"

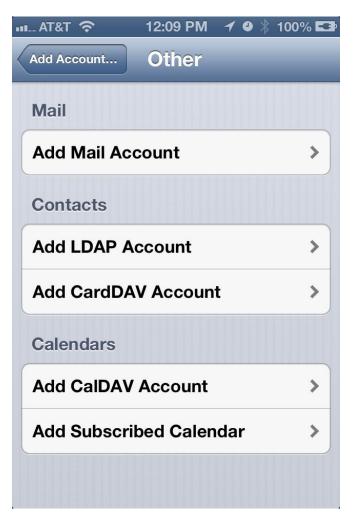

4. Enter your Name, email address, and ANL domain password, and Description

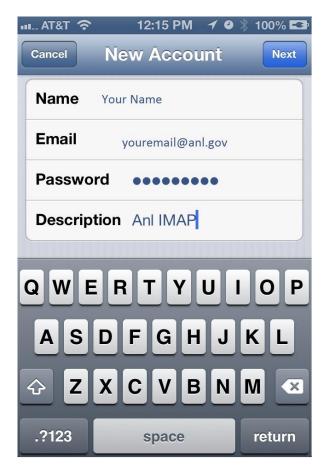

5. Choose IMAP, Then enter the incoming and outgoing server information provided below

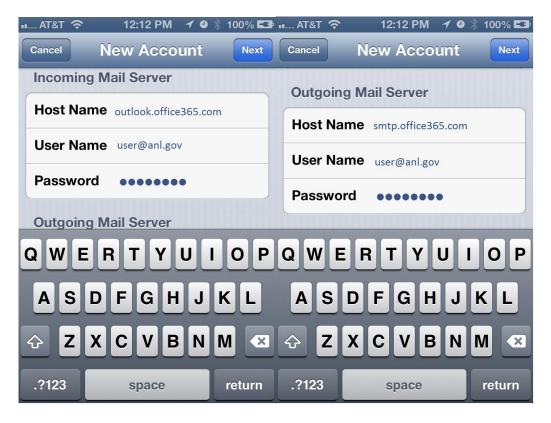